GHM-Messtechnik GmbH • Standort Martens Kiebitzhörn 18 • D-22885 Barsbüttel / Germany  $\textbf{R}$ +49-(0)40-670 73-0 • Fax +49-(0)40-670 73-288 info@martens-elektronik.de • www.ghm-messtechnik.de

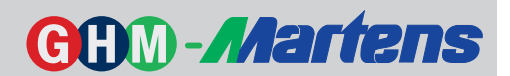

# Druck-Converter UNICON®-P

# Differenzdruck - Überdruck - Unterdruck - Absolutdruck - Durchfluss

# **Merkmale**

- Messbereiche programmierbar von -0,300 ... 0,300 mbar bzw. 0 ... 0,300 mbar bis 1000 ... 1000 mbar bzw. 0 ... 1000 mbar oder 0 ... 2000 mbar, Absolutdruck
- Messfunktion programmierbar linear (Druck) oder radizierend (Durchfluss)
- Maßeinheit programmierbar in mbar, Pa, hPa, psi usw., optional Durchfluss I/h, m<sup>3</sup>/h usw.
- Ausgang 4 ... 20 mA, 2-Leitertechnik; 0 ... 10 V. 3-Leitertechnik
- 2-zeilige LCD-Klartextanzeige
- 2 kontaktlose Alarmausgänge, potentialfrei
- Simulationsbetrieb für Druck (Handbetrieb)
- Schutzart IP65
- Ausführung für feuchte Medien (kondensatfest) verfügbar

# **Allgemeines**

Der Druck-Converter UNICON-P eignet sich zur Messung von Relativ-, Absolut- und Differenzdruck. Er wird insbesondere in der Filter und Reinraumtechnik eingesetzt. In Verbindung mit Stauscheiben, Staurohren usw. ist das Gerät auch für die Messung von Durchfluss (Volumenstrom) von trockenen, nicht aggressiven Gasen geeignet. Die Ausführung für feuchte Medien (kondensatfest, Messbereich 30-60) ist nur für reine Relativdruckmessung ausgelegt. Innerhalb eines Gerätemessbereiches lässt sich der gewünschte Druckbereich program mieren. Es sind unidirektionale (z.B. 0 ... 1 mbar) oder bidirektionale Druckbereiche (z.B. -1 ... +1 mbar) möglich. Der Analogausgang ist dem programmierten Messbereich zugeordnet.

# Kurzinfo

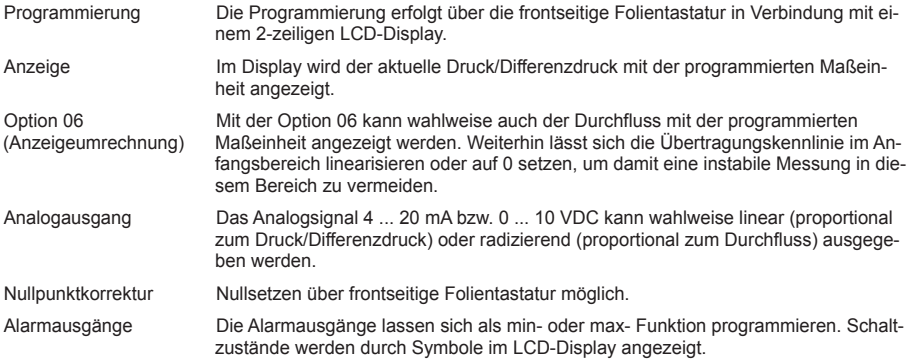

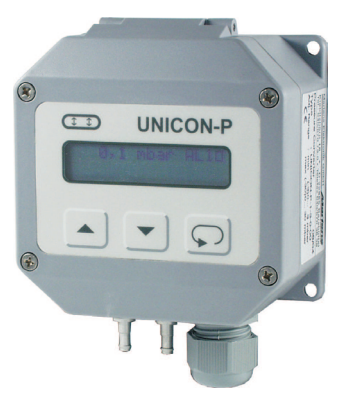

Feldgehäuse 100x100x60 mm (BxHxT)

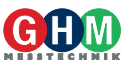

GHM-Messtechnik GmbH • Standort Martens Kiebitzhörn 18 • D-22885 Barsbüttel / Germany +49-(0)40-670 73-0 • Fax +49-(0)40-670 73-288  $\boxtimes$  info@martens-elektronik.de • www.ghm-messtechnik.de

# **Inhaltsverzeichnis** Seite

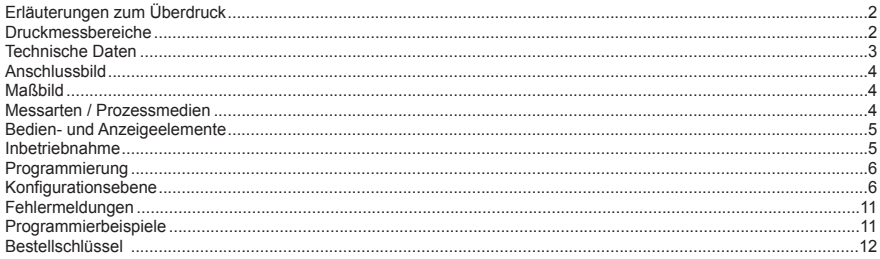

# Programmierbare Druckmessbereiche [mbar]

# Standardausführung

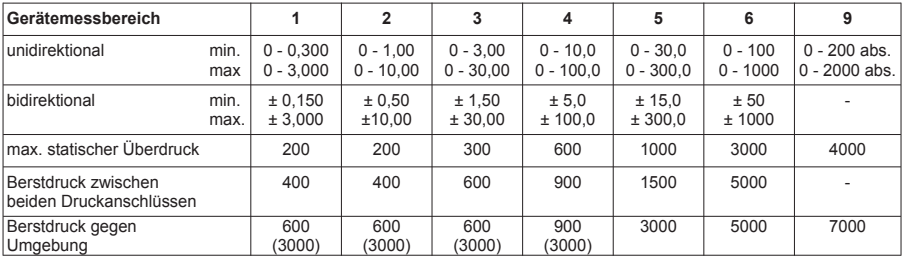

Die in Klammern stehenden Werte sind optional. Siehe Bestellschlüssel Seite 12. Punkt 4

# Ausführung für feuchte Medien (kondensatfest)

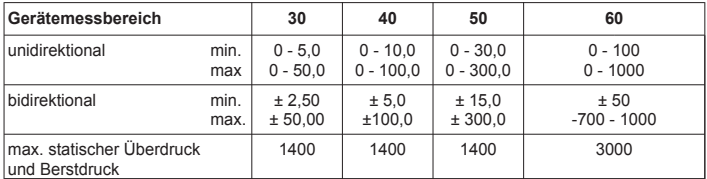

# Erläuterungen zum Überdruck

Der maximale statische Überdruck kann über längere Zeit anliegen, ohne das Gerät zu beschädigen. Der Berstdruck gibt einen Grenzwert an, bei dessen Überschreiten der Messumformer in jedem Fall beschä digt wird.

Die Werte für den max. statischen Überdruck gelten sowohl zwischen den Anschlüssen als auch gegen Umge bung. Beim Berstdruck gegen Umgebung werden beide Anschlüsse mit dem gleichen Druck beaufschlagt.

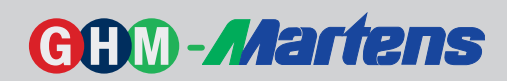

# **Technische Daten**

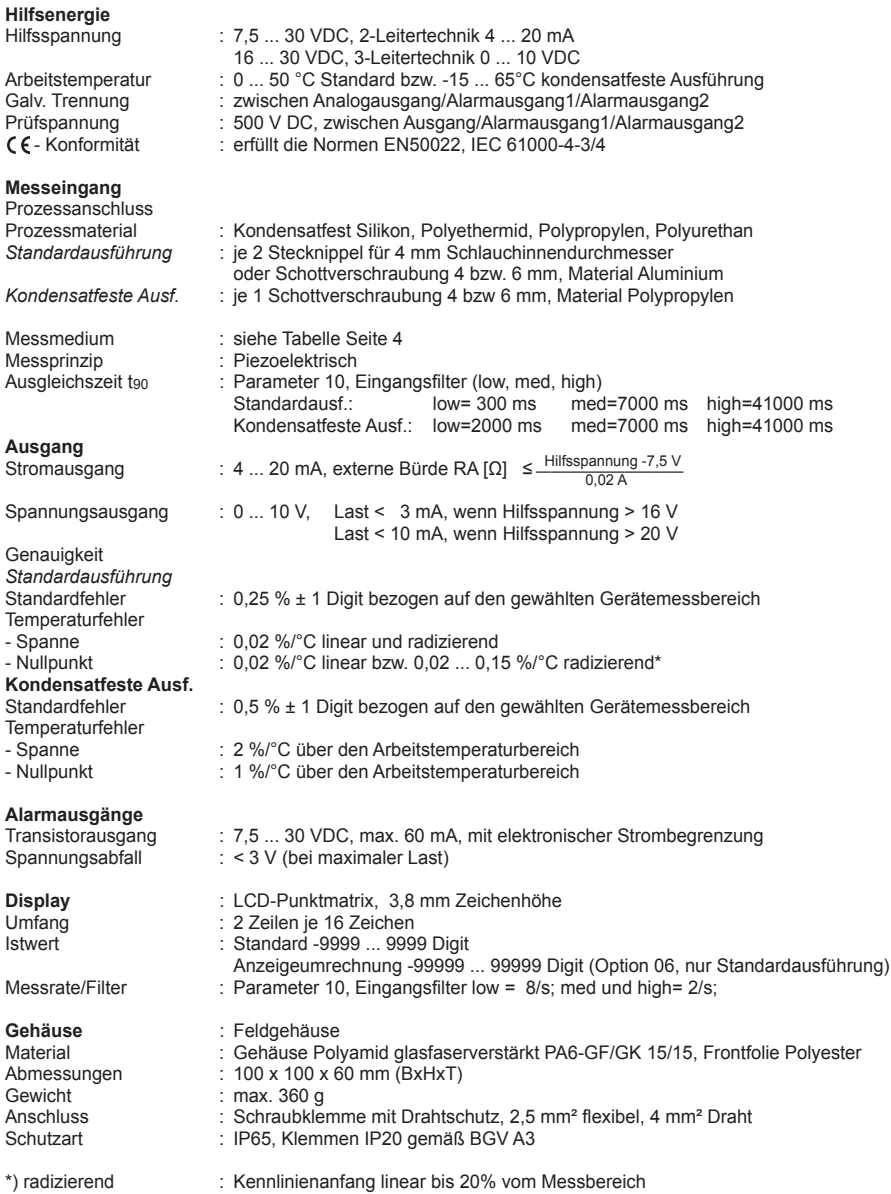

GHM-Messtechnik GmbH • Standort Martens Kiebitzhörn 18 • D-22885 Barsbüttel / Germany +49-(0)40-670 73-0 • Fax +49-(0)40-670 73-288  $\boxtimes$  info@martens-elektronik.de • www.ghm-messtechnik.de

# Messarten / Prozessmedien

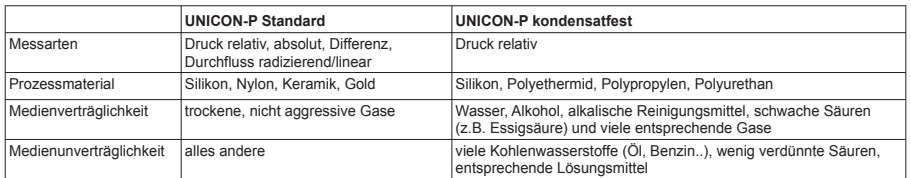

# **Anschlussbild**

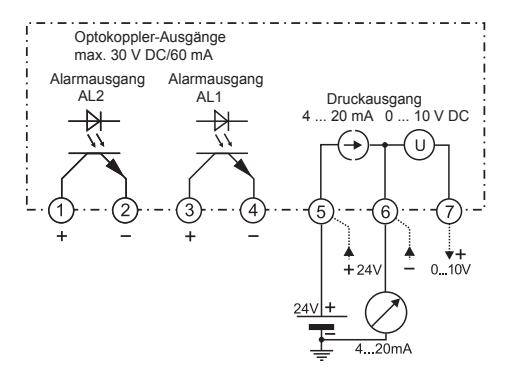

Hinweis: Über die Klemmen 5 und 6 erfolgt die Versorgung des Converters. Bei Verwendung als Anzeigegerät werden die Klemmen 5 und 6 direkt mit der Hilfsspannung verbunden.

# **Maßbild**

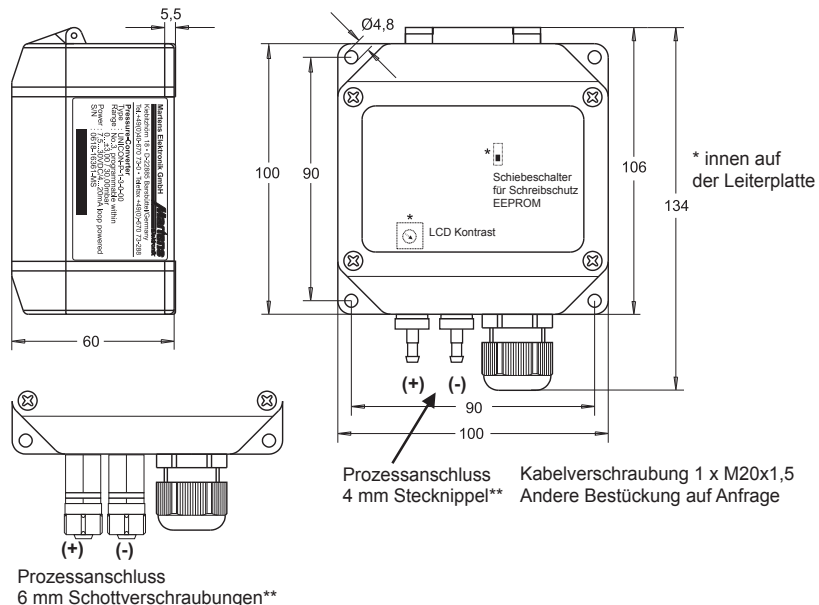

\*\* Die kondensatfeste Ausführung hat nur 1 Prozessanschluss und ist nur mit 4 oder 6 mm Schottverschraubung lieferbar

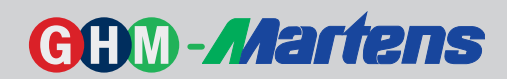

#### **Bedien- und Anzeigeelemente**

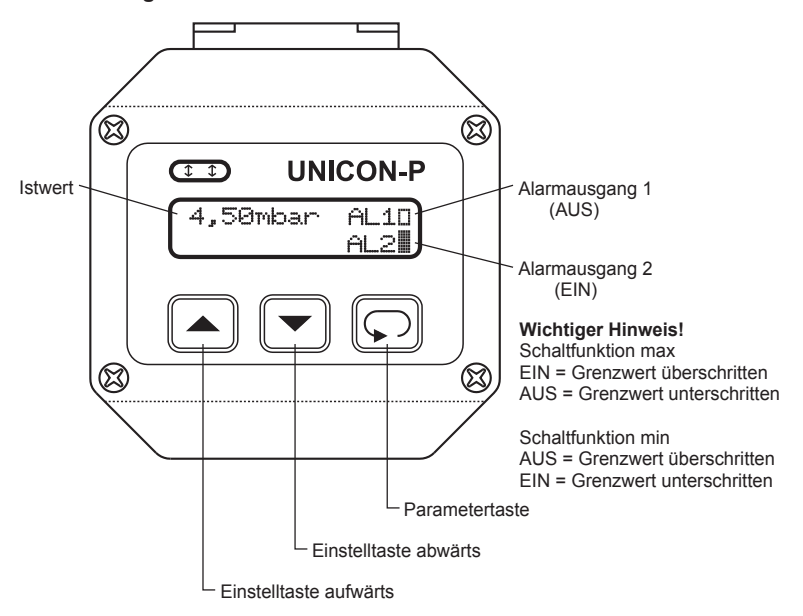

# Inbetriebnahme

Die Bedienung des Gerätes erfolgt in der Konfigurationsebene. Der gewünschte Parameter wird mit der Taste aufgerufen. Die Auswahl innerhalb eines Parameters bzw. die Einstellung eines Wertes erfolgt mit den Tasten  $\Box$  und  $\Box$ 

Tastenkombinationen (Tasten gleichzeitig betätigen):

- $\Box$  +  $\blacktriangleright$  1 Parameter zurück
- $\Box$  Parameter wird auf "0" bzw. Minimalwert gesetzt

Nach dem Einschalten der Hilfsspannung initialisiert sich das Gerät. Im Display erscheint die Meldung über Gerätetyp und Softwareversion. Nach Ablauf der Initialisierung befindet sich das Gerät in der Arbeitsebene. Im Display werden die aktuellen Messwerte angezeigt.

Durch Betätigen der Taste wird die Konfigurationsebene aufgerufen. Hier werden nun alle Parameter programmiert, welche die Eigenschaften des Converters bestimmen. Erst nach erneuter Betätigung der Taste werden die Änderungen nullspannungssicher gespeichert.

Nach dem letzten Menüpunkt oder wenn länger als 90 Sekunden keine Taste betätigt wird, erfolgt automatisch ein Rücksprung in die Arbeitsebene. Die Konfigurationsebene kann zu jedem Zeitpunkt durch 2 Sekunden langes Betätigen der Taste verlassen werden.

#### Inbetriebnahmehinweis!

Das Gerät ist werkseitig mit einer Standardeinstellung vorbelegt. Es muß daher noch an den speziellen Ein satzfall angepasst werden. Siehe Seite 6.

GHM-Messtechnik GmbH • Standort Martens Kiebitzhörn 18 • D-22885 Barsbüttel / Germany +49-(0)40-670 73-0 • Fax +49-(0)40-670 73-288  $\boxtimes$  info@martens-elektronik.de • www.ghm-messtechnik.de

# Programmierung

Hinweis zur Darstellung

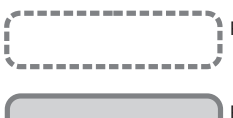

Parameter erscheint nur bei entsprechender Konfiguration

Parameter erscheint nur bei entsprechender Geräteausführung (siehe Bestellschlüssel)

Achtung! Es werden beim Konfigurieren immer nur die Parameter angezeigt, die nicht durch andere Parametereinstellungen ausgeschlossen wurden und innerhalb der Geräteausführung verfügbar sind. Parameter texte, die länger als die Anzeigezeile sind, werden horizontal mittels der Tasten a und v zur Anzeige gebracht.

# Anzeige Konfigurationsebene

Beschreibung (eingetragene Werte sind Werkseinstellungen)

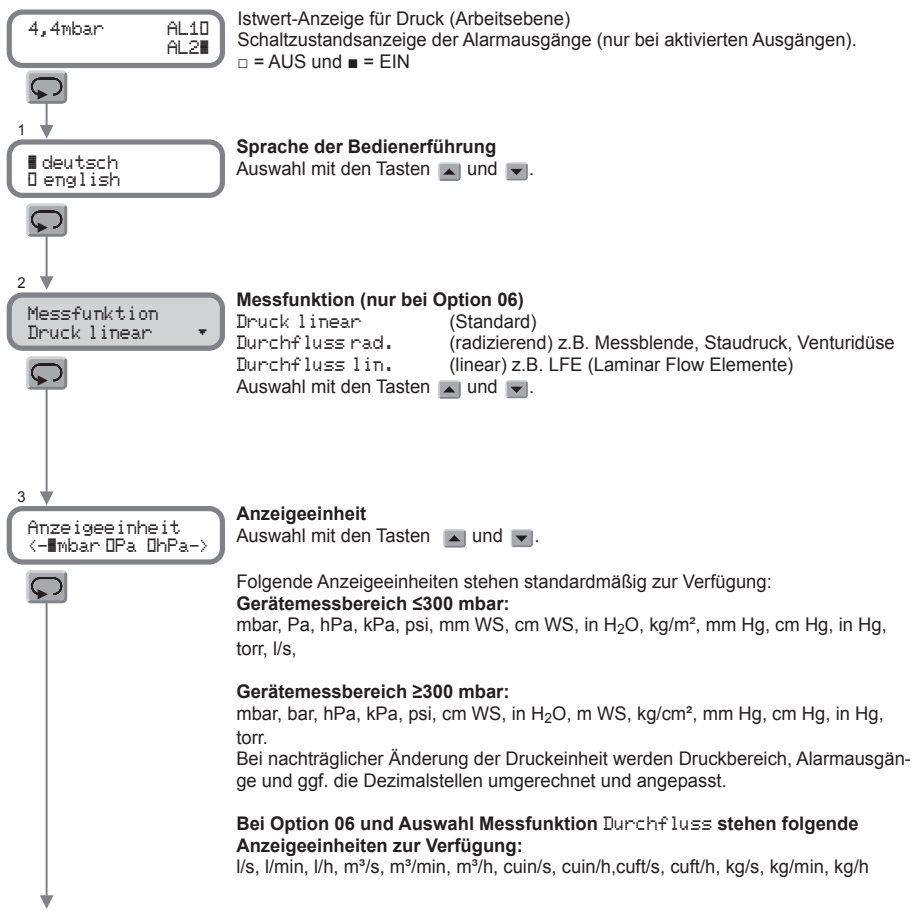

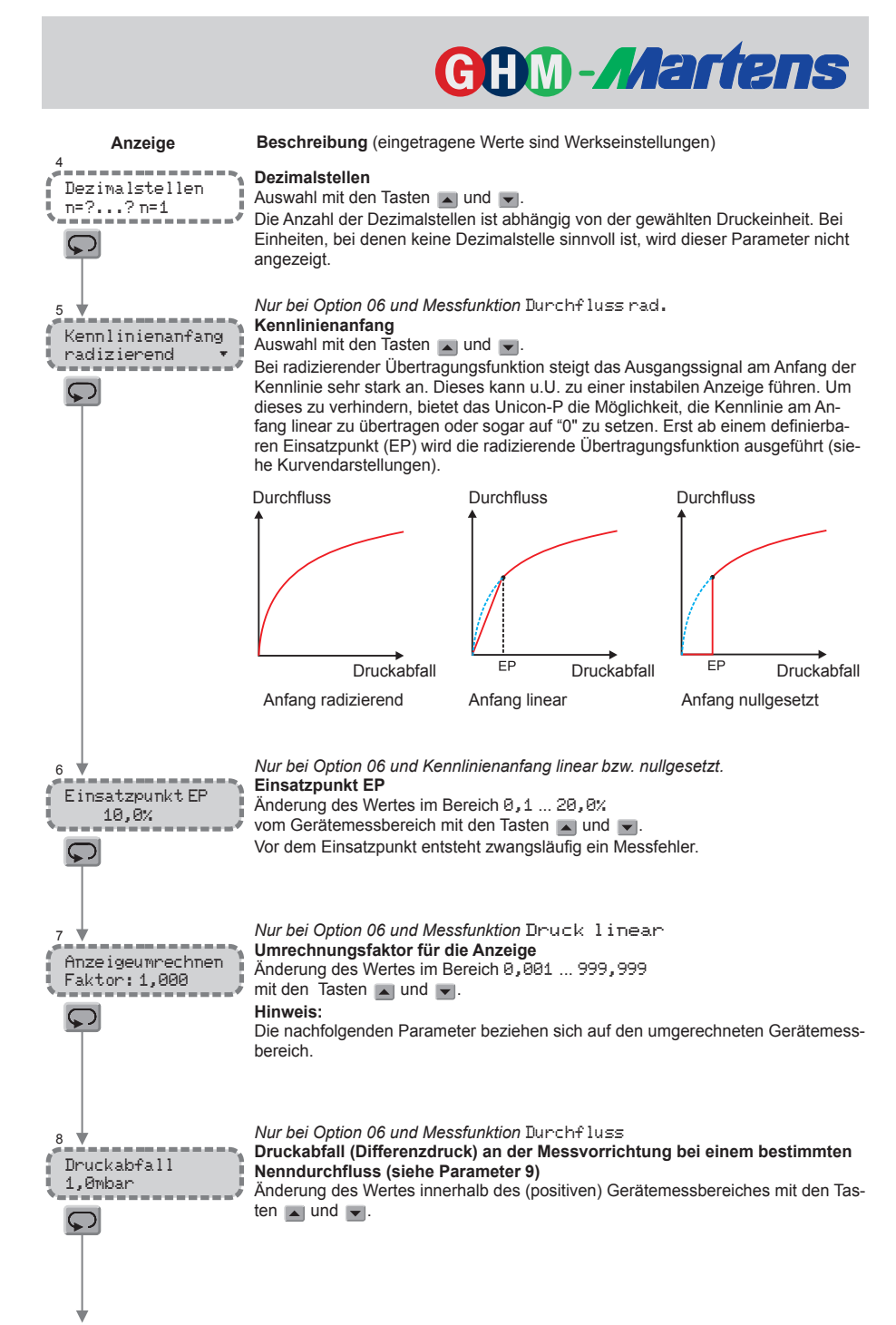

weiter Seite 8

GHM-Messtechnik GmbH • Standort Martens Kiebitzhörn 18 • D-22885 Barsbüttel / Germany +49-(0)40-670 73-0 • Fax +49-(0)40-670 73-288 info@martens-elektronik.de • www.ghm-messtechnik.de

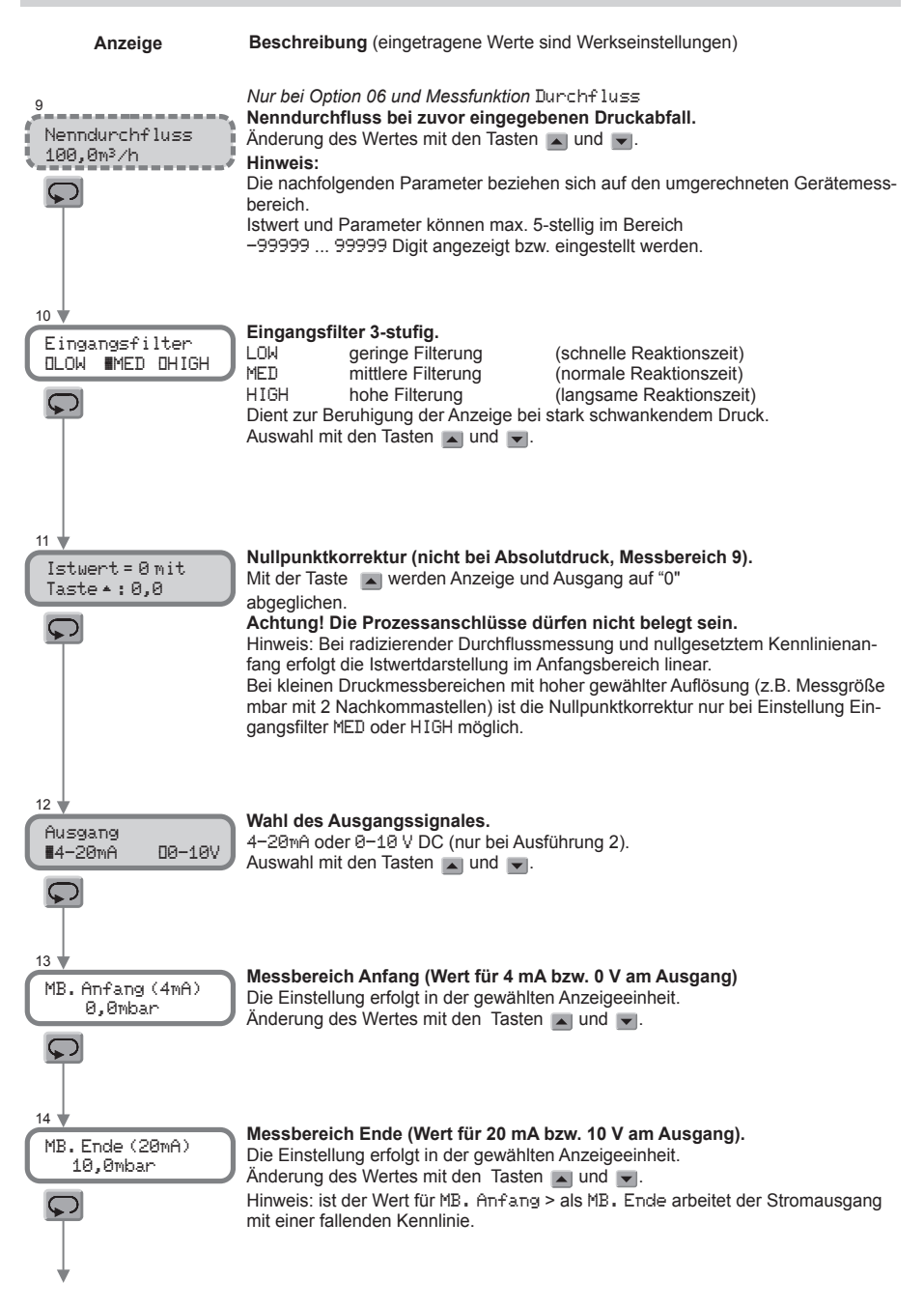

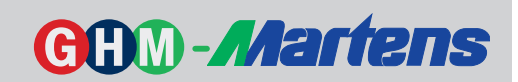

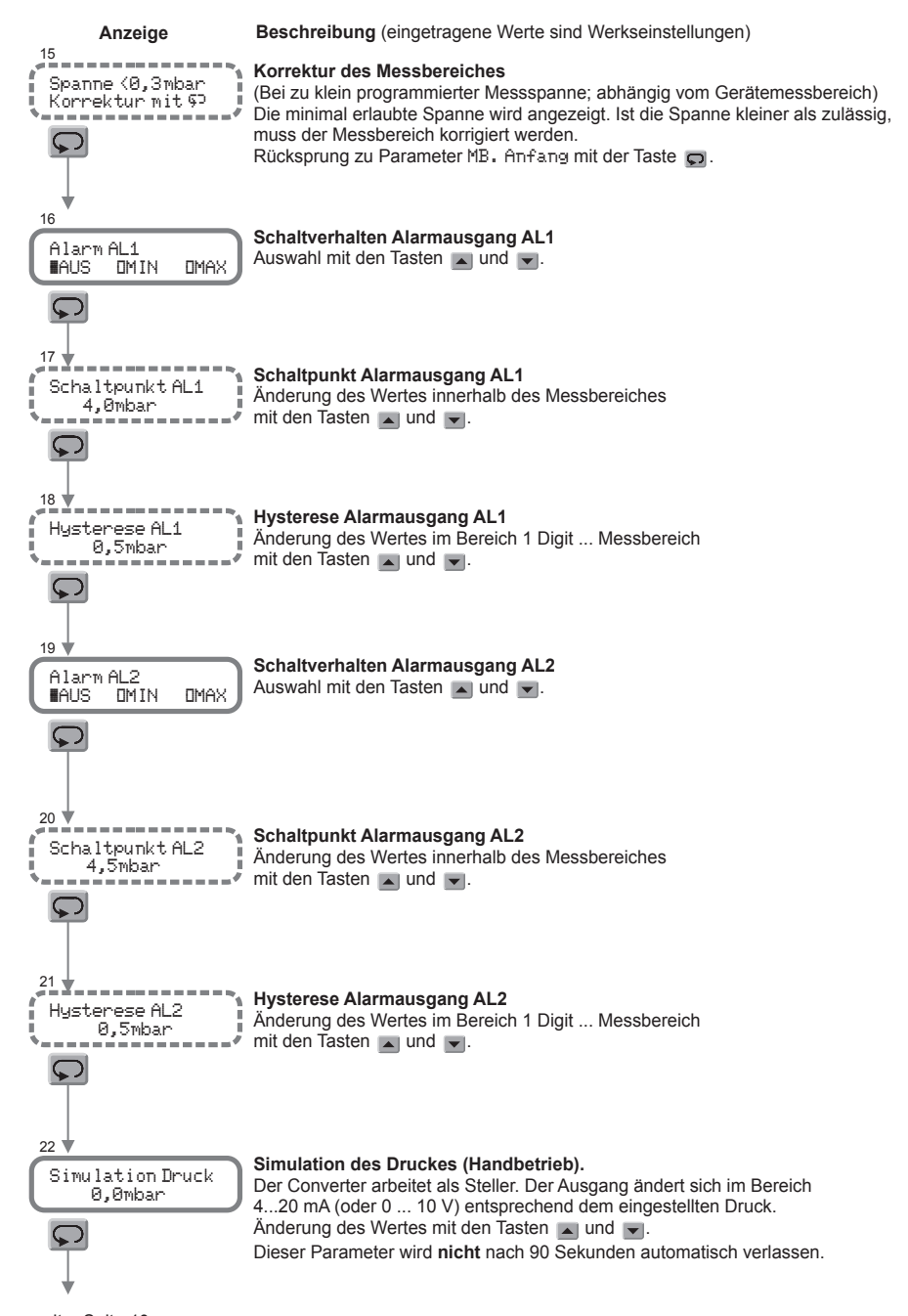

GHM-Messtechnik GmbH • Standort Martens Kiebitzhörn 18 • D-22885 Barsbüttel / Germany +49-(0)40-670 73-0 • Fax +49-(0)40-670 73-288 info@martens-elektronik.de • www.ghm-messtechnik.de

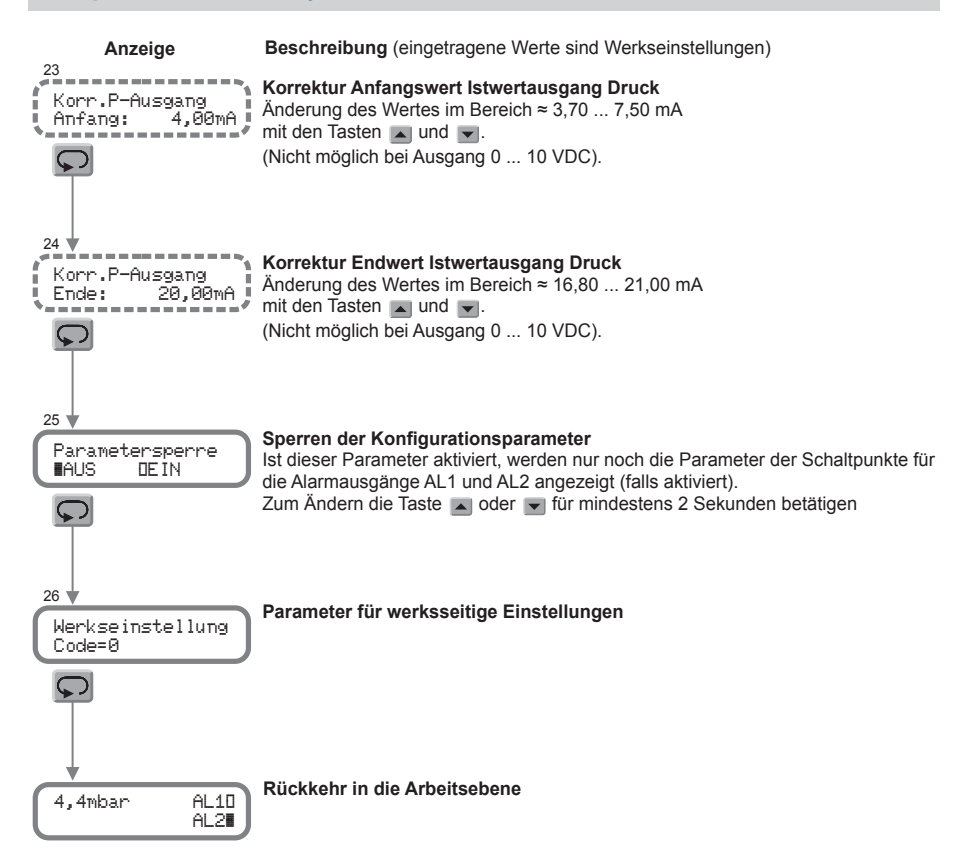

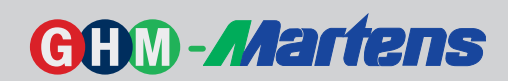

# **Fehlermeldungen**

**Anzeige Beschreibung** (eingetragene Werte sind Werkseinstellungen)

#### **Display blinkt** Sobald der programmierte Messbereich überschritten wird, blinkt das Display

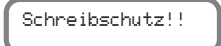

Ein geänderter Parameter konnte nicht abgespeichert werden, da der Schiebe schalter für den Schreibschutz sich in Position "on" befindet. Den Schalter in Posi tion "off" bringen und die Änderung erneut durchführen.

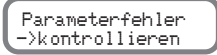

Erscheint beim Anlegen der Hilfsspannung diese Meldung im Display, wurden bei der Initialisierung ungültige Werte im Parameter-Speicher gefunden. Meldung mit der Taste  $\Box$  quittieren und Gerätekonfiguration überprüfen. Wiederholt sich diese Meldung muss das Gerät zur Überprüfung in das Werk ge schickt werden.

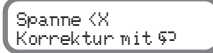

Die minimale Messspanne ( X ), bezogen auf den Gerätemessbereich, wurde bei der Konfiguration des Messbereiches unterschritten. Messbereich überprüfen und ändern (siehe Parameter 15).

# **Programmierbeispiele**

Nr / Parameter Finstellungen

#### **Absolutdruckmessung**

Gerätemessbereich 2000 mbar/hPa abs. 800 ... 1200 hPa entspricht einem Ausgangssignal 4...20 mA

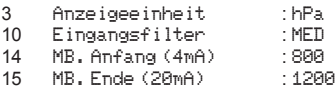

## **Durchflussmessung mit Staudrucksonde** (Option 06)

Druckabfall 1,6 mbar bei 200 m<sup>3</sup>/h Volumenstrom (Durchfluss) Ein maximaler Volumenstrom von 250 m³/h soll einem Ausgangssignal von 20 mA entsprechen Gerätemessbereich 3 mbar

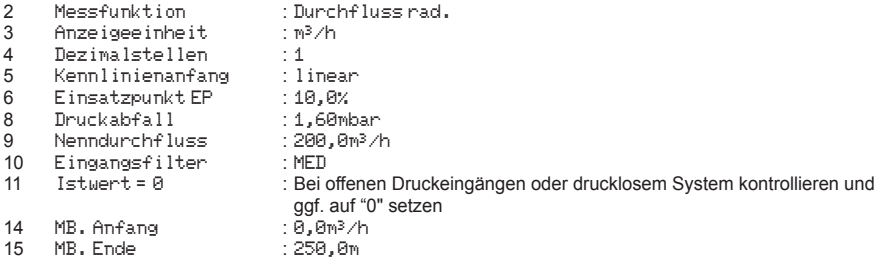

GHM-Messtechnik GmbH • Standort Martens Kiebitzhörn 18 • D-22885 Barsbüttel / Germany  $\textbf{R}$ +49-(0)40-670 73-0 • Fax +49-(0)40-670 73-288 info@martens-elektronik.de • www.ghm-messtechnik.de

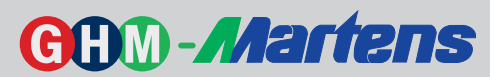

# **Bestellschlüssel :**

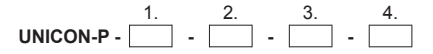

# 1. **Ausführung**

- 1 Ausgang 4 ... 20mA, 2 kontaktlose Alarmausgänge, Hilfsspannung 12 ... 30V DC, 2Leitertechnik
- 2 wie 1, jedoch zusätzlicher Ausgang 0 ... 10 V DC, umschaltbar Hilfsspannung 16 ... 30V DC, 3Leitertechnik

# 2. Gerätemessbereich [mbar]\*

#### Standardausführung

- 1 2 2 3  $±3$  rel. ±10 rel. ±30 rel. 3 4 4 5  $±30$  rel. ±100 rel. ±300 rel. 5 6 ±300 rel.
- 6 9 ±1000 rel.
- 9 2000 abs. **Ausführung für feuchte Medien (kondensatfest)**

#### Ausführung für feuchte Medien (kondensatfest)

- 30 40  $±50$  rel.
- 40 50 ±100 rel. ±300 rel.
- 50 60  $±300$  rel.
- 60 700..1000 rel. **3. Prozessanschluss**

#### 3. Prozessanschluss

- 0 4 mm 4 mm Stecknippel (nur Standardausführung)  $\Omega$ 
	- 4 mm 6 mm Schottverschraubungen Schottverschraubungen
- 2 3 3 6 mm **Schottverschraubungen**

## **4.** Optionen

- 00 06\* ohne Option and analysismessung (z.B. zur Durchflussmessung)
- 06\* Anzeigeumrechnung (z.B. zur Durchflussmessung)
- 11\* 11\* höherer Berstdruck (max. 3000 mbar) für Messbereiche 1-4
- \* nicht für kondensatfeste Ausführung

\*Anmerkung zum Gerätemessbereich eine gewählten geweiselt der gewünschte Druckmessbereich programmierbar. Dabei

Innerhalb des gewählten Gerätemessbereiches ist der gewünschte Druckmessbereich programmierbar. Dabei ist zu beachten, dass sich der Messfehler proportional zur gewählten Verstärkung vergrößert.

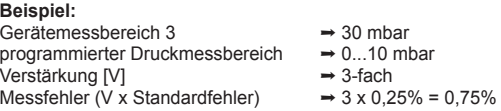

Kommt es während des Betriebes zu Temperaturschwankungen, so ist zusätzlich ein Temperaturfehler zu berücksichtigen (siehe technische Daten).

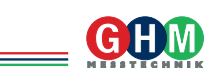